Документ подписан простой электронной подписью Информация о владельце: ФИО: Локтионова Оксана Геннадьевна Должность: проректор по учебной работе Дата подписания: 17.12.2021 11:16:49 Уникальный программный ключ: 0b817ca911e6668abb13a5d426d39e5f1c11eabbf73e943df4a4851fda56d089

МИНОБРНАУКИ РОССИИ

Федеральное государственное бюджетное образовательное учреждения высшего образования «Юго-Западный государственный университет» (ЮЗГУ)

Кафедра информационной безопасности

**YTBEP** Прорек ной работе Локтионова 2017 г.

## **НАСТРОЙКА ZONE-BASED POLICY FIREWALL**

Методические рекомендации по выполнению лабораторной работы №5 для студентов направления подготовки бакалавриата 10.03.01«Информационная безопасность»

УДК 621.(076.1)

Составитель: А.Г. Спеваков

## Рецензент

Кандидат технических наук, доцент кафедры «Информационная безопасность» И.В. Калуцкий

**Настройка Zone-Based Policy Firewall** [Текст] : методические рекомендации по выполнению лабораторной работы / Юго-Зап. гос. ун-т; сост.: А.Г. Спеваков. – Курск, 2017. – 8 с.: ил. 1. – Библиогр.: с. 8.

Содержат сведения по вопросам работы в программном продукте Cisco Packet Tracer. Указывается порядок выполнения лабораторной работы, правила содержание отчета.

Методические указания соответствуют требованиям программы, утвержденной учебно-методическим объединением по специальности.

Предназначены для студентов направления подготовки бакалавриата 10.03.01 «Информационная безопасность».

Текст печатается в авторской редакции

Подписано в печать . Формат 60х84 1/16. Усл.печ. л. 0,47. Уч.-изд. л. 0,42. Тираж 100 экз. Заказ. Бесплатно. Юго-Западный государственный университет. 305040, г.Курск, ул. 50 лет Октября, 94.

Начиная с версии IOS 12.4, в маршрутизаторах появилась функция Zone-Based Policy Firewall, позволяющая производить настройку правил межсетевого экрана. Эта функция позволяет назначить интерфейсам маршрутизатора зоны безопасности и установить правила взаимодействия между ними.

Конфигурирование Zone-Based Policy Firewall заключается в выполнение следующих шагов:

1) назначить зоны межсетевого экрана;

2) определить возможность прохождения сетевого трафика между зонами;

3) включить существующие сетевые интерфейсы в созданные зоны;

4) определить классы, к которым будут применяться политики для пересечения пары зон;

5) определить политики для пар зон, регламентирующие производимые действия над проходящим сетевым трафиком; 6) применить политики для выбранных пар зон.

Рассмотрим настройку Zone-Based Policy Firewall для случая, представленного на рисунке 30. В демилитаризованной зоне (ДМЗ) с адресом 172.16.0.0/16 расположены: Web-сервер (172.16.0.4); почтовый сервер (172.16.0.5); FTP-сервер (172.16.0.6). Адрес внутренней сети (пользователи) 192.168.20.0/24. Внешний IP-адрес маршрутизатора 10.0.0.2, маска сети 255.0.0.0, внутренний – 192.168.20.2.

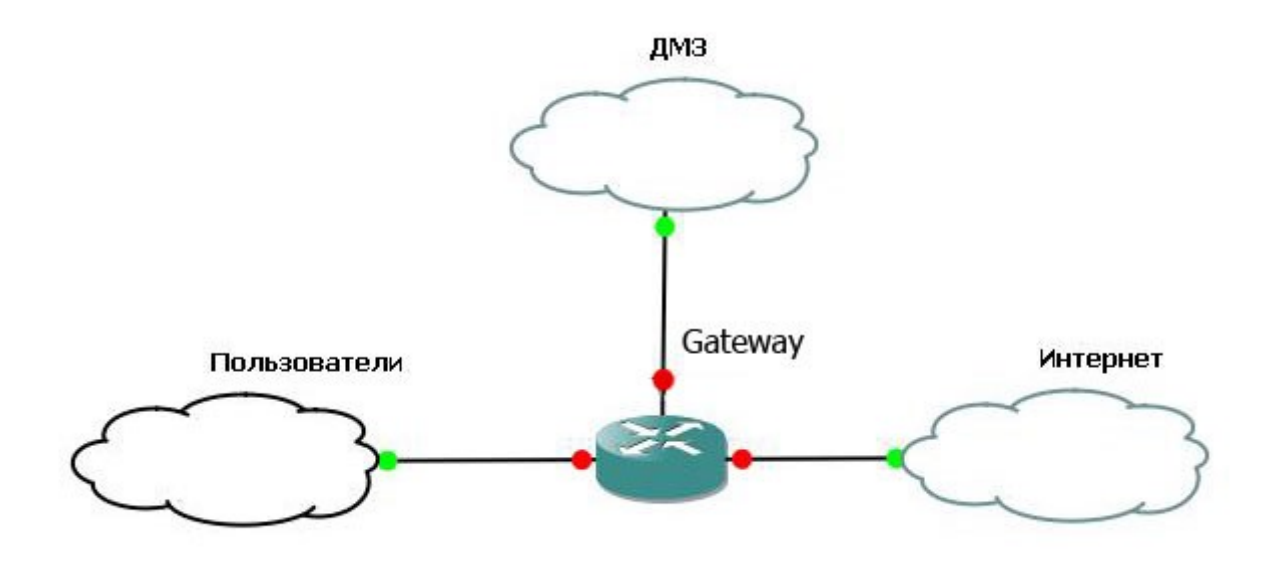

Рисунок 1 - Схема сети

## *ВЫПОЛНИТЬ!*

1. Создать в GNS3 топологию сети, представленную выше (на рисунке 1).

2. В режиме глобального конфигурирования определить зоны безопасности. Для пользователей задать зону с именем inside, для Интернета – outside, для ДМЗ – DMZ.

Gateway(config)#zone security outside Gateway(config-sec-zone)#description internet Gateway(config-sec-zone)#exit Gateway(config)#zone security inside Gateway(config-sec-zone)# description intranet Gateway(config-sec-zone)#exit Gateway(config)#zone security dmz Gateway(config-sec-zone)#description DMZ Gateway(config-sec-zone)#exit.

3. Назначить интерфейсы в зоны. По умолчанию прохождения трафика между зонами запрещено.

Для зоны outside:

Gateway(config)#interface FastEthernet0/0

Gateway(config-if)#ip address 10.0.0.2 255.0.0.0

Gateway(config-if)#no shutdown

Gateway(config-if)#zone-member security outside

Gateway(config-if)#description outside

Gateway(config-if)#exit.

Для зоны inside:

Gateway(config)#interface FastEthernet0/1

Gateway(config-if)#ip address 192.168.20.2 255.255.255.0

Gateway(config-if)#no shutdown

Gateway(config-if)#zone-member security inside

Gateway(config-if)#description inside

Gateway(config-if)#exit.

Для зоны DMZ:

Gateway(config)#interface FastEthernet1/0

Gateway(config-if)#ip address 172.16.0.2 255.255.255.0

Gateway(config-if)#no shutdown

Gateway(config-if)#zone-member security dmz

Gateway(config-if)#description DMZ

Gateway(config-if)#exit.

4. Определить протоколы, по которым пользователям разрешено выходить в Интернет (http, ftp, smtp, pop3, dns, icmp).

Gateway(config)#class-map type inspect match-any cm\_http-ftpdns-smtp-pop3-icmp

Gateway(config-cmap)#match protocol http

Gateway(config-cmap)#match protocol ftp Gateway(configcmap)#match protocol pop3

Gateway(config-cmap)#match protocol smtp

Gateway(config-cmap)#match protocol dns

Gateway(config-cmap)#match protocol icmp

Gateway(config-cmap)#exit.

5. Определить политики:

Gateway(config)#policy-map type inspect in-out

Gateway(config-pmap)#class type inspect cm\_httpftp-dns-smtppop3-icmp

Gateway(config-pmap-c)#inspect

Gateway(config-pmap-c)#exit

Gateway(config-pmap)#exit.

6. Создать цепочку из пары зон inside  $\rightarrow$  outside:

Gateway(config)#zone-pair security insideoutside source inside destination outside

Gateway(config-sec-zone-pair)#service-policy type inspect in-out Gateway(config-sec-zone-pair)#exit.

7. Создать списки доступа для публичных серверов: Gateway(config)#access-list 101 remark webserver Gateway(config)#access-list 101 permit ip any host 172.16.0.4 Gateway(config)#access-list 102 remark mailserver Gateway(config)#access-list 102 permit ip any host 172.16.0.5 Gateway(config)#access-list 103 remark ftpserver Gateway(config)#access-list 103 permit ip any host 172.16.0.6.

8. Определить протоколы для доступа к серверам из внешней сети:

Gateway(config)#class-map type inspect match-all web

Gateway(config-cmap)#match access-group 101 Gateway(configcmap)#match protocol http

Gateway(config-cmap)#exit Gateway(config)#class-map type inspect match-all mail Gateway(config-cmap)#match access-group 102 Gateway(config-cmap)#match protocol smtp Gateway(config-cmap)#match protocol pop3 Gateway(config-cmap)#exit Gateway(config)#class-map type inspect match-all ftp Gateway(config-cmap)#match access-group 103 Gateway(config-cmap)#match protocol ftp Gateway(config-cmap)#exit. 9. Задать политики для ДМЗ: Gateway(config)#policy-map type inspect webmail-ftp-dmz Gateway(config-pmap)#class type inspect web Gateway(config-pmap-c)#inspect Gateway(config-pmap-c)#exit Gateway(config-pmap)#class type inspect mail Gateway(config-pmap-c)#inspect Gateway(config-pmap-c)#exit Gateway(config-pmap)#class type inspect ftp Gateway(config-pmap-c)#inspect Gateway(config-pmap-c)#exit Gateway(config-pmap)#exit. 10. Создать цепочку из пары зон outside  $→$  dmz:

Gateway(config)#zone-pair security out-dmz source outside destination dmz

Gateway(config-sec-zone-pair)#service-policy type inspect webmail-ftp-dmz

Gateway(config-sec-zone-pair)#exit.

Проверить работоспособность созданной конфигурации.

Библиографический список

1. Защита информации в компьютерных сетях. Практический курс : учеб. пособие / А. Н. Андрончик, В. В. Богданов, Н. А. Домуховский [и др.] ; под ред. Н. И. Синадского. – Екатеринбург : УГТУ-УПИ, 2008. – 248 с.

2. Americas Headquarters Cisco Security MARS Initial Configuration and Upgrade Guide, Release 6.x. – USA : Cisco Systems, 2009. – 136 p.

3. Gary Hallen, G. Kellogg Security Monitoring with Cisco Security MARS. – USA : Cisco Press, 2007. – 335 p.

4. James Burton, Ido Dubrawsky, Vitaly Osipov Cisco Security Professional's Guide to Secure Intrusion Detection Systems. – USA : Syngress Publishing, 2003. – 673 p.

5. Installation Guide for the Cisco Secure PIX Firewall Version 5.2. [Электронный ресурс]. Режим доступа: http://www.cisco.com.

6. Install and Setup Guide for Cisco Security Monitoring Analysis and Response System. Release 4.3.x., 2008. [Электронный ресурс]. Режим доступа: http://www.cisco.com.

7. Стивенс У. Р. Протоколы TCP/IP. Практическое руководство / пер. с англ. – СПб. : БХВ-Петербург, 2003. – 672 с.

8. Кульгин М. Практика построения компьютерных сетей. Для профессионалов. – СПб. : Питер, 2001. – 320 с.